# Looking Inside the Developer's Toolkit: From STRPDM to RDi

(Rational Developer for IBM i)

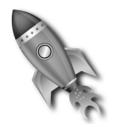

## **Charles Guarino**

Twitter @charlieguarino
Central Park Data Systems, Inc.

# About The Speaker

With an IT career spanning over 30 years, Charles Guarino has been a consultant for most of them. Since 1995 he has been founder and President of Central Park Data Systems, Inc., a New York area based IBM midrange consulting and corporate training company. In addition to being a professional speaker across the United States and Europe, he is a frequent contributor of technical and strategic articles and webcasts for the IT community. He is a member of COMMON's Speaker Excellence Hall of Fame and also Long Island Software and Technology Network's Twenty Top Techies. In 2015 Charles became the recipient of the Al Barsa Memorial Scholarship Award. Additionally, he serves as a member of COMMON's Strategic Education Team (SET) and is also a past president and monthly Q&A host of LISUG, a Long Island IBM i User's Group <a href="https://www.lisug.org">www.lisug.org</a>.

Charles can be reached at <a href="mailto:cguarino@centralparkdata.com">cguarino@centralparkdata.com</a>.

LinkedIn - http://www.linkedin.com/in/guarinocharles

Twitter - @charlieguarino

# In This Session ...

It was an application developer revolution when IBM first introduced WDSC. However there was a slow adoption rate because of its poor client side performance.

Through the years the product evolved and took a giant step forward when it was taken over by the Rational team. Re-introduced as Rational Developer for i (RDi) it performed significantly better than WDSC.

As the product evolution continued with new functionality the case for not using it becomes weaker and weaker. The name changed to keep pace with the platform itself, morphing into Rational Developer for Power Systems Software (RDP) and now once again RDi.

The current offering easily outperforms and outmaneuvers the PDM and SEU green screen development environments. Studies have shown time and time again significant gains in development and deployment time when using the graphical workbench. NOW is the time for you to step up and code like you never have before.

### ??? WHY???

- · SEU is STABLE at V6.1!!!
- Better Productivity at Every Turn
- Visualizations
- · Integrated Tasks
- Integrated Graphical Screen and Report Designer
- · Common Tooling Platform
  - Learn once, use many different ways
- New IBM development funds are going into RDi

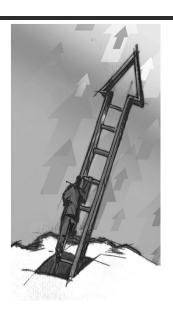

### **New Terms and Concepts**

- · WDSC vs. RDP vs. RDi
  - WDSC support ended in April 2010.
  - Syntax support current to V5R4 only
- · Passport Advantage
  - · Where you can order and download RDi
  - · 60 day free trial available
- · Installation Manager
  - Separate software product used to download RDi
  - · Also used to download updates as they are released
  - A license is made permanent after you load the activation kit

### **New Terms and Concepts**

- Workspace
  - · Folder where your local settings are stored
  - You can use multiple workspaces one at a time
  - Recommendation don't use default setting, create your own
- · Perspective
  - · Your current desktop each with its own toolbars
  - · RSE is a perspective within RDi
- · LPEX
  - Live Parser Extensible Editor
  - A Rich UI that significantly outperforms SEU
  - · The default editor of RDi

### "Have you tried the modern alternative to PDM?"

- · Press F1 for more details!
- · Does this annoy you?

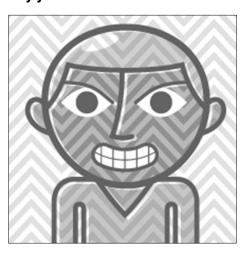

### Press F18 - Change Defaults in SEU

- · This will suppress ALL informational messages
  - One example is copying one source member to another

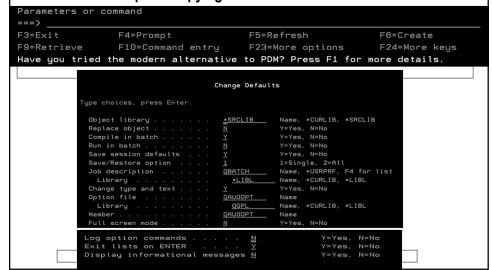

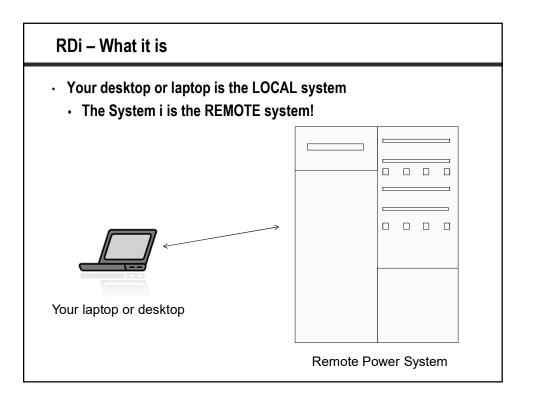

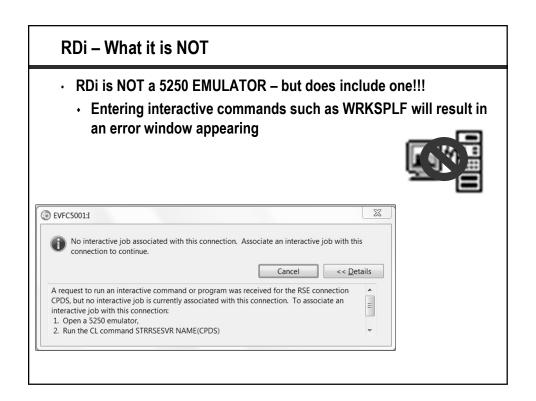

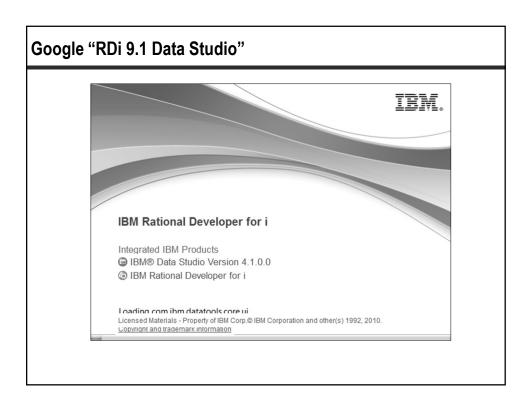

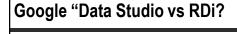

Forum Directory > Rational Cafe > RDi - Rational Developer for i Hub > RDi Forum > RDi vs. Data Studio

4 replies Latest Post - Jan 23 by EdmundReinhardt

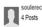

### RDi vs. Data Studio

Dec 15, 2014 | Tags: data, i, rdi, studio

I have seen several posts on here and would like some clarification (or to at least know I am not the only one going bonkers trying to keep up with IBM's plans). My understanding is, that for the System i, the Data Studio product is incorporated as a part of RDi. There is a lot of documentation for Data Studio and I appreciate that. However, there seems to be a lot of things that don't work when Data Studio is being used to connect to the System i. I have read that this is because the System i version of Data Studio is incorporated with RDi, and therefore should be using RDi for database development on the System i.

I have found some things are easier when using the Database Development perspective of RDi (v 9.1) instead of Data Studio (v 4.1.1) connected to the System I. Not so on some other things. For example. In Data Studio, you can drill down to your schema, right click on the Stored Procedures folder, and there is an option for New Stored Procedure. No such option exists in the RDI version. Another example, the Generate DDL option in RDi for a Stored Procedure on the i, does not generate the Create Procedure, only the actual SQL part of the statement.

This post is not necessarily an attempt to open a bunch of Service Requests to fix, as it is to vent a little frustration with trying to figure out the best tools for doing database development ON THE SYSTEM I and to get some feedback on whether or not my understanding is correct and if so, some assurance that this is the right place to post issues like above or am I better off doing so in the Data Studio

I appreciate anyone taking the time to read this and to respond.

Log in to reply.

### One of the best RDP / RDi / RSE resources around

· Although a little dated still regarded as the best value around

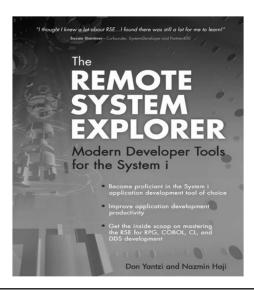

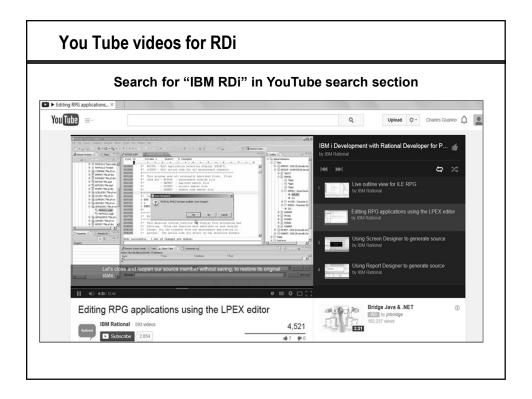

### There is a lot of current information in IBM RDi Hub Search for "RDi IBM Rational Developer for i Hub" BM developerWorks. Technical topics Evaluation software Community Events My home Forums Blogs Communities Profiles Podcasts Wikis Communities (i) T RDi – IBM Rational Developer for i Hub RDi – IBM Rational ▼ Community Description Welcome to the IBM Rational Developer for i Hub; a place for the RDi community to mingle and discuss all things RDi and a central place to help you find the RDi information you need. It's an area where you can get to know the developers behind RDi and to share your thoughts, comments, and ideas with them. Be sure to visit the blog where some of the developers from the RDi development team will be blogging on a wide range of topics including tips and tricks, general application development issues and trends, and cool gadgets and gizmos. Want to share your own tip, ask a question, or mingle with others from the community? Then click on over to the RDi Forum. While you're there, feel free to answer some questions as well! For some more in-depth learning, check out the wiki. Here you can find articles, presentations, and demos. There are lots of resources on RDi out there. This site can be your launching point to all those resources; both IBM and beyond. We will also be adding lots of new content over time. Have a suggestion for links or information you'd like to see here? Visit our Forum and add to it. Perhaps a colleague or an IBMer will be able to fulfill it quickly. Recent Updates The community is always changing. Visit those areas that interest you most, contribute ideas, join the discuss where you can, and check back often. Blog Tags: i, ibmi, power, rational\_business\_developer, rational\_developer, rational\_developer\_i, rdi, rdp Feeds

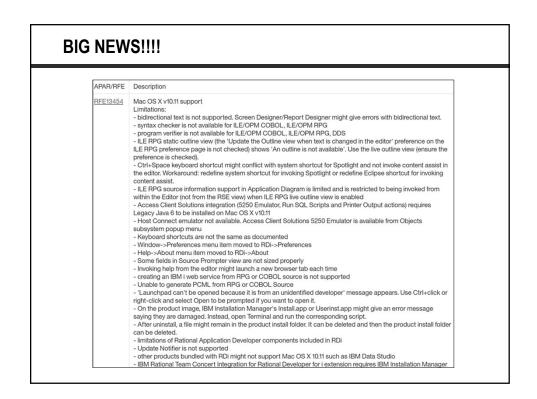

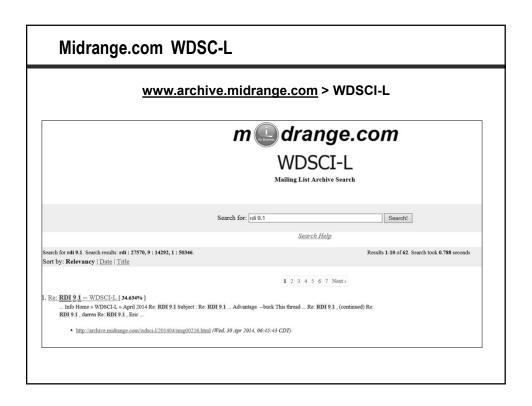

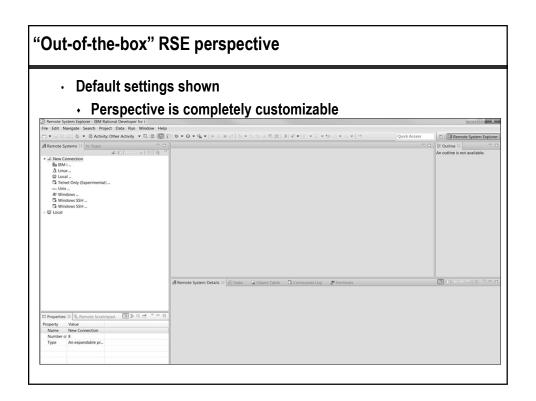

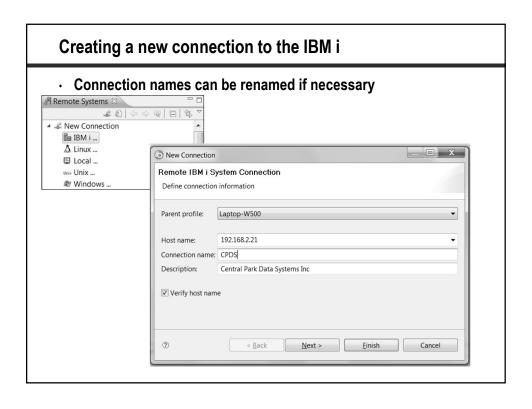

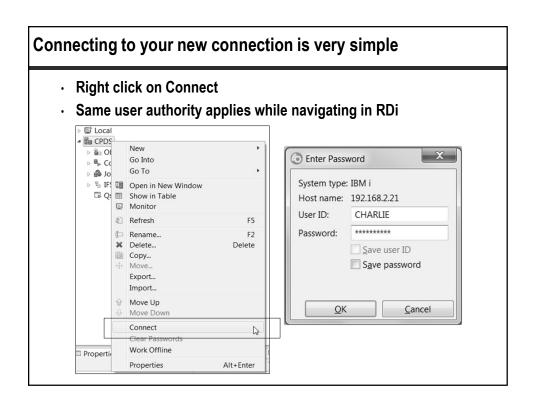

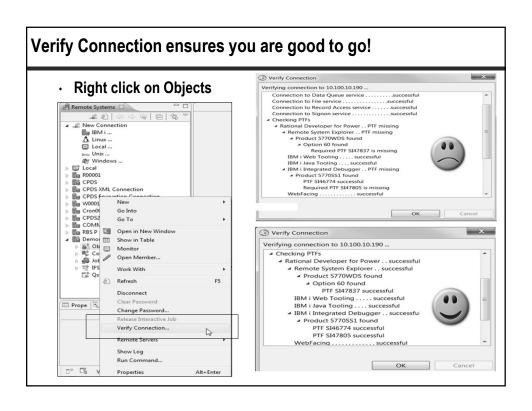

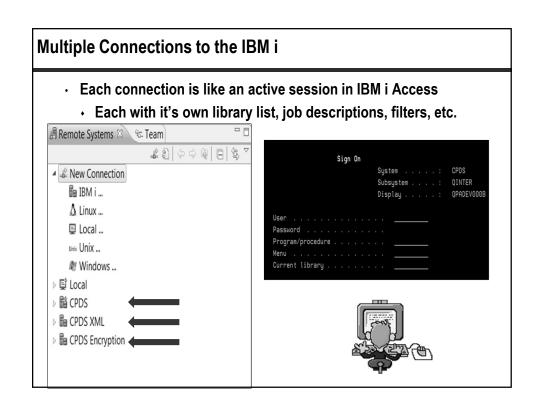

### What happens if the connection drops?

- · This is the NUMBER ONE asked question!
- · RDi has remarkable restartability
- · Your environment is stored in your workspace

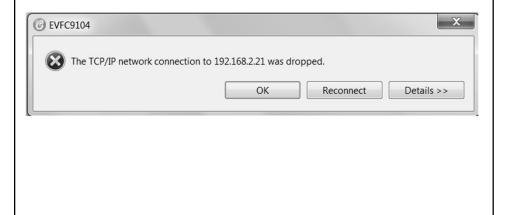

### **Connection Subsystems**

- · Automatically inserted into each connection you create
- · Absolutely nothing to do with IBM i subsystems QCTL, QBATCH...

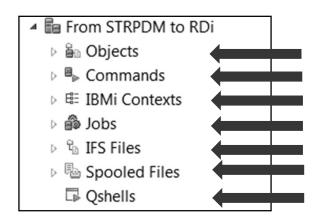

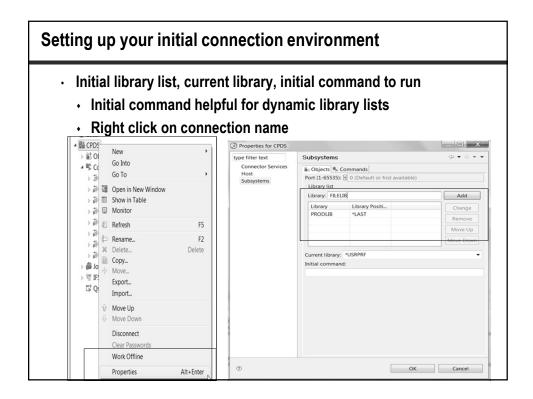

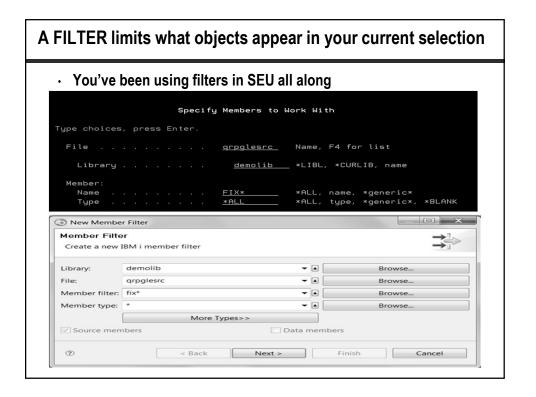

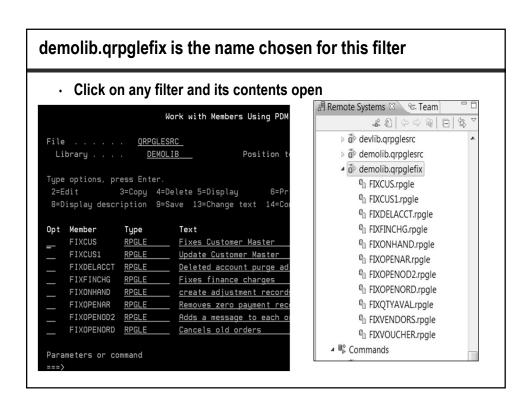

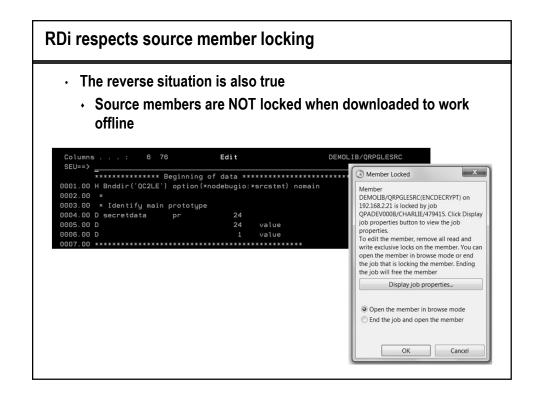

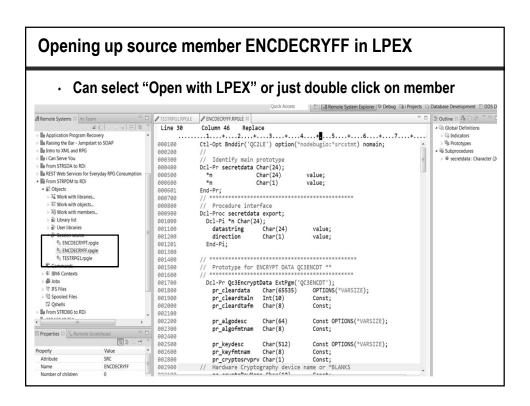

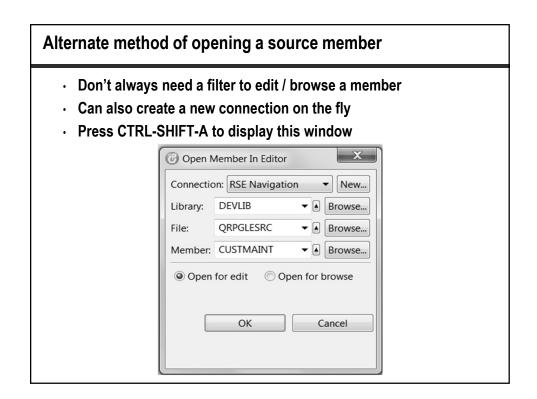

### Visual Application Diagram

- · Presents a graphical view of your program flow
- Can be edited and saved as a separate image file in a variety of formats such as .png, .jpeg, .bmp etc.

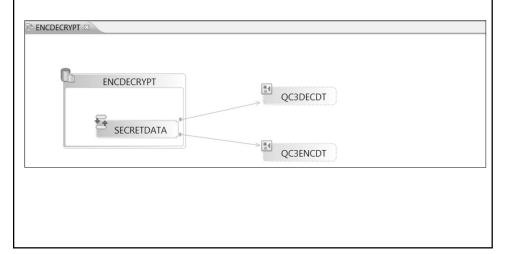

### Help is always available at your fingertips

- · All of the RPG manuals are loaded with RDi
- Help is also cursor sensitive more on this later!

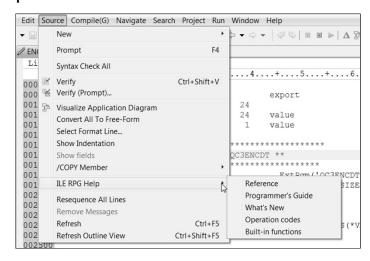

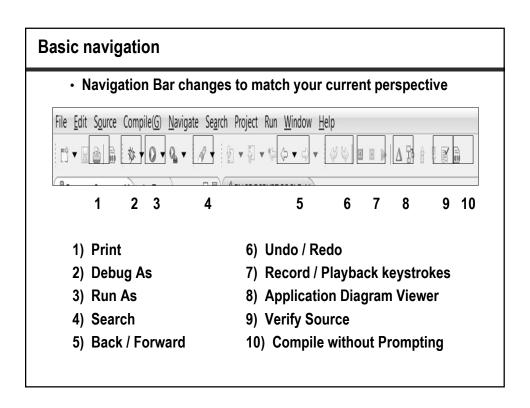

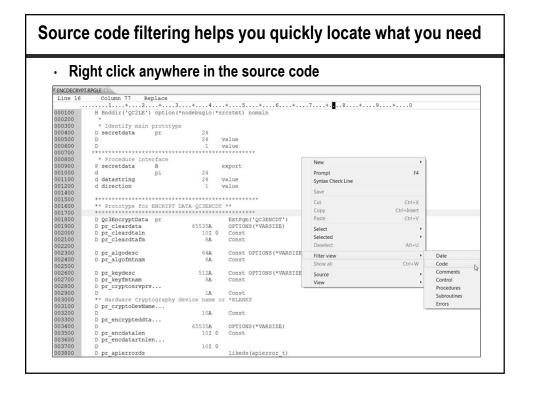

### The Source option · Provides a lot of source code options Edit Source Navigate Search Project Data Run Window Help New Prompt / ITEN Syntax Check All Li Ctrl+Shift+V ✓ Verify 005 ≤ Verify (Prompt)... 006 > Visualize Application Diagram storage TVITEMSVCPortType(WebServiceDs); OOE Convert All To Free-Form Select Format Line... 006 Show Indentation rvice operation. 006 Show fields ebServiceDs:ItemClassDs:ItemListDs); 900 /COPY Member 900 ILE RPG Help te stubs. Resequence on Remove Messages 900 MSVCPortType(WebServiceDs); 900 Ctrl+F5 occurred during call to service 007 Refresh Outline View Ctrl+Shift+F5 coccurred; webservicedown = \*on; 007200

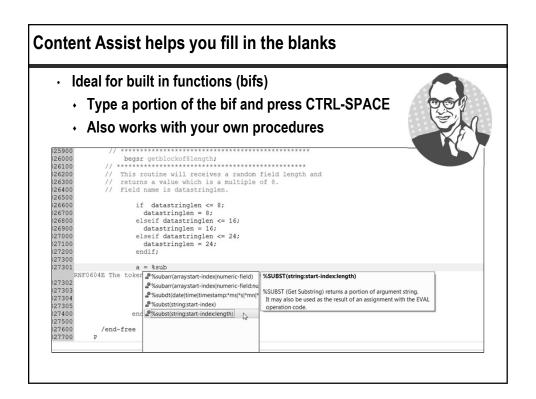

### The Outline view displays all you need to know about a program

· If not visible just type "Outline" in Quick Access

```
Coutline (iii)

* © Indicators

* © Invita

* © Prototypes

* © secretdata: Character (24) EXTPROC (SECRETDATA')

* Subprocedures

* © secretdata: Character (24) EXPROC

* © secretdata: Character (24) EXPORT

| Parameters
| E datastring: Character (24) VALUE
| E direction: Character (1) VALUE
| E direction: Character (1) VALUE
| O ALA Structures
| O ALADOZOO_T: QUALIFIED BASED(dummy_template)
| D apierror_I: QUALIFIED BASED(dummy_template)
| D apierror_I: QUALIFIED BASED(dummy_template)
| D apierror_I: QUALIFIED BASED(dummy_template)
| D gengalgorithm: LIKEDS(alcjo200_T)
| D gengalgorithm: LIKEDS(alcjo200_T)
| D gengalgorithm: LIKEDS(alcjo200_T)
| D gengalgorithm: LIKEDS(alcjo200_T)
| D gengalgorithm: LIKED(alcjo200_T)
| D gengalgorithm: LIKED(alcjo200_T)
| D gengalgorithm: LIKED(alcjo200_T)
| D gengalgorithm: LIKED(alcjo200_T)
| D gengalgorithm: LIKED(alcjo200_T)
| D gengalgorithm: LIKED(alcjo200_T)
| D gengalgorithm: LIKED(alcjo200_T)
| D gengalgorithm: LIKED(alcjo200_T)
| D gengalgorithm: LIKED(alcjo200_T)
| D gengalgorithm: LIKED(alcjo200_T)
| D gengalgorithm: LIKED(alcjo200_T)
| D gengalgorithm: LIKED(alcjo200_T)
| D gengalgorithm: LIKED(alcjo200_T)
| D gengalgorithm: LIKED(alcjo200_T)
| D gengalgorithm: LIKED(alcjo200_T)
| D gengalgorithm: LIKED(alcjo200_T)
| D gengalgorithm: LIKED(alcjo200_T)
| D gengalgorithm: LIKED(alcjo200_T)
| D gengalgorithm: LIKED(alcjo200_T)
| D gengalgorithm: LIKED(alcjo200_T)
| D gengalgorithm: LIKED(alcjo200_T)
| D gengalgorithm: LIKED(alcjo200_T)
| D gengalgorithm: LIKED(alcjo200_T)
| D gengalgorithm: LIKED(alcjo200_T)
| D gengalgorithm: LIKED(alcjo200_T)
| D gengalgorithm: LIKED(alcjo200_T)
| D gengalgorithm: LIKED(alcjo200_T)
| D gengalgorithm: LIKED(alcjo200_T)
| D gengalgorithm: LIKED(alcjo200_T)
| D gengalgorithm: LIKED(alcjo200_T)
| D gengalgorithm: LIKED(alcjo200_T)
| D gengalgorithm: LIKED(alcjo200_T)
| D gengalgorithm: LIKED(alcjo200_T)
| D gengalgorithm: LIKED(alcjo200_T)
| D gengalgorithm: LIKED(alcjo200_T)
| D gengalgorithm: LIKED(alcjo200_T)
| D gengalgorithm: LIK
```

### When you select a block of code other options are available

· Select the block of code, right click and select your function

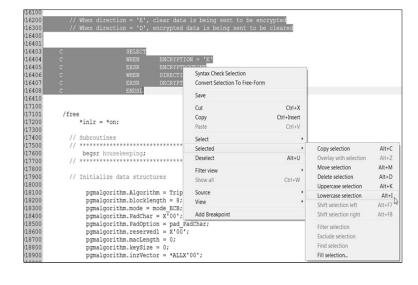

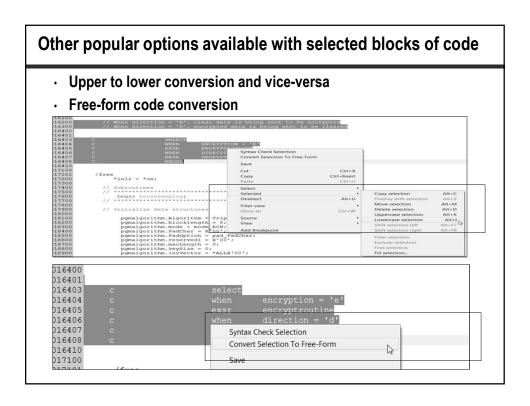

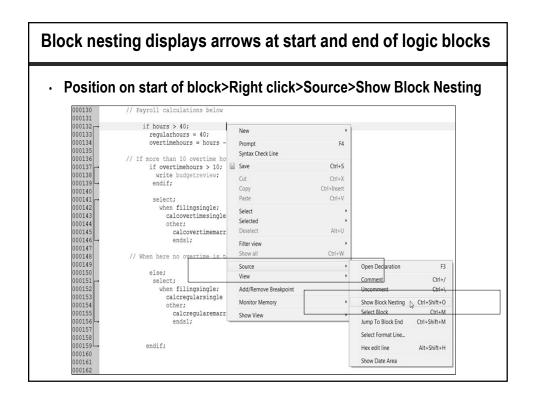

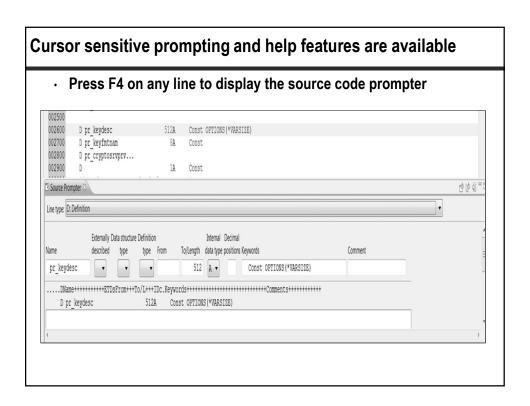

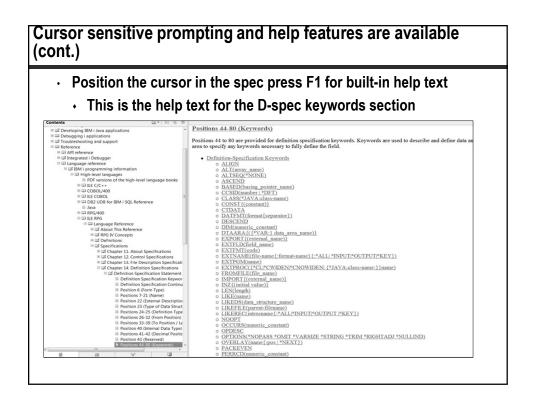

### Multiple active views of the same editable source member

- · Edit different sections of the SAME open source member
  - Source>Select New Editor or press CTRL-2

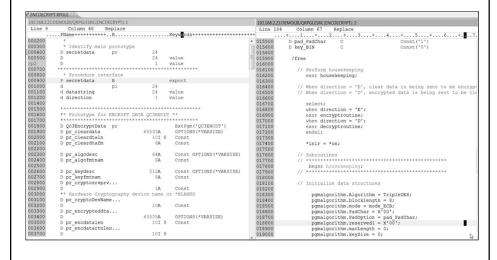

### SEU line editor commands have all remained

- Once you're in the LPEX editor you can ramp up very quickly
  - You can also use Windows functions such as CTRL-Z
  - SEU functions are not directly compatible, such as F15

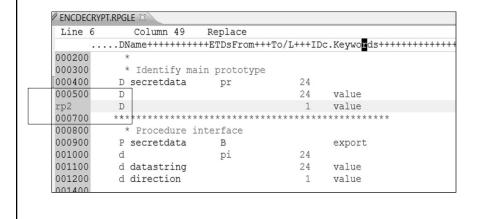

### Dirty source code editors

- · An asterisk next to the member name indicates unsaved changes
  - Very useful when several members open at once
  - If restored to original state or saved, no longer dirty editor

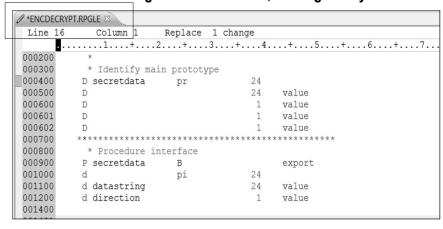

# Source verification – Out of the park! • Source>Verify – or – Shift-Ctrl-V

- · Simulates the compiler but doesn't create an object
- · Can be used while offline
- Double click on an error and RDi goes right to the line

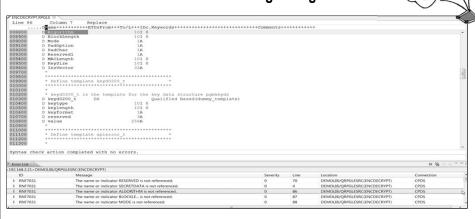

# RPG Procedure Wizard removes the complexity - Source>New>Procedure - Creates the procedure interface as well as the prototype - RPG Procedure Wizard - RPG Procedure Wizard - RPG Procedure - Create RPG procedure - Create RPG procedure - Create RPG procedure - Remove Interface as well as the prototype - Remove Interface Interface Int

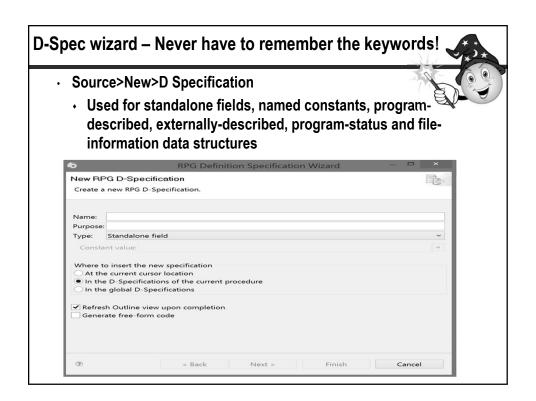

# Looking Inside the Developer's Toolkit: From STRPDM to RDi (Rational Developer for IBM i)

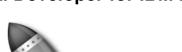

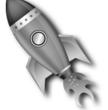

# **Charles Guarino**

# **THANK YOU!!!**